# **brother.**

# Ръководство за печат през **AirPrint**

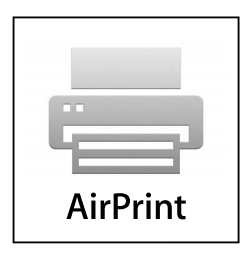

**Тази документация е за мастиленоструйни модели.**

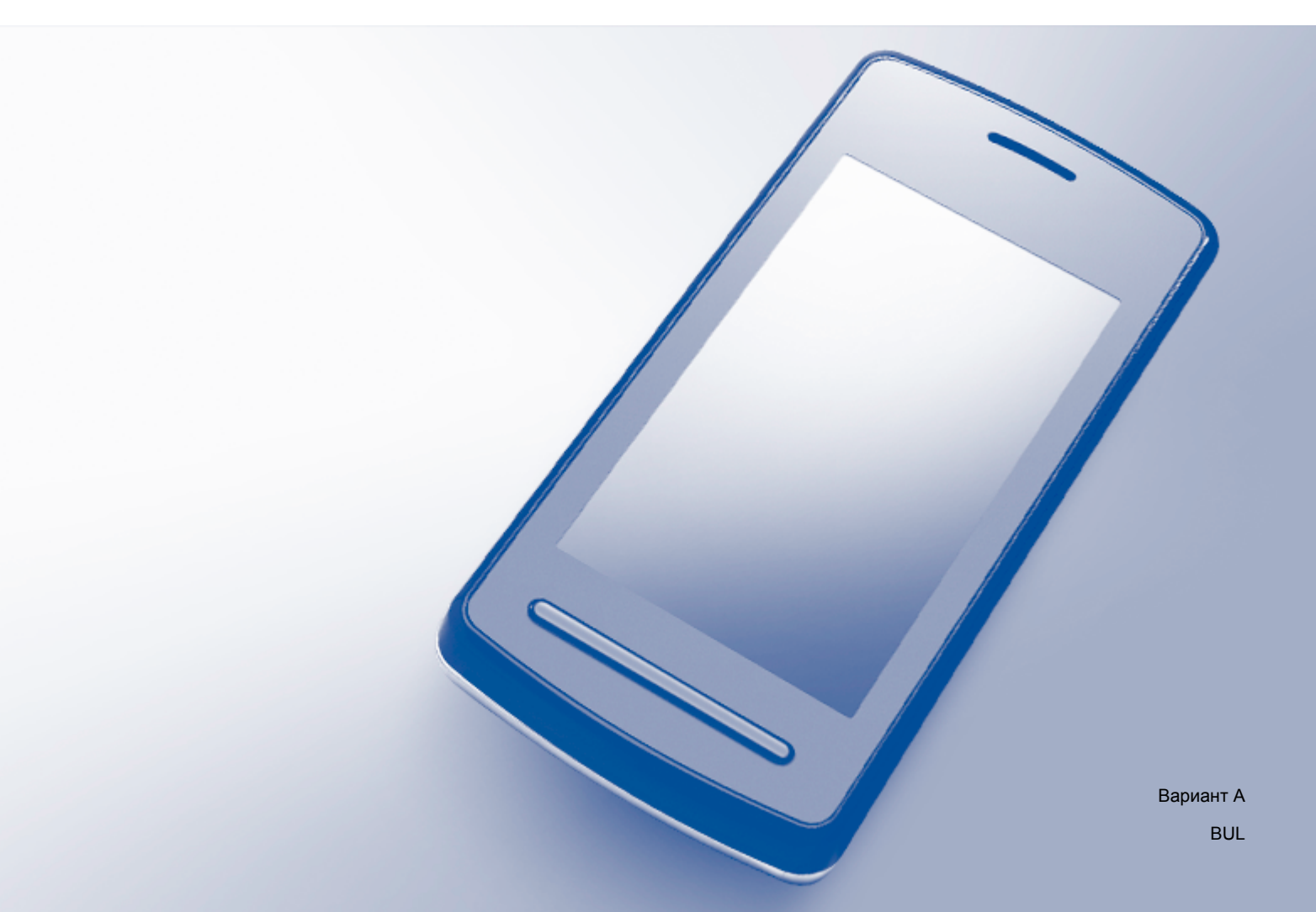

## **Приложими модели**

Това ръководство за потребителя се отнася за следните модели. DCP-J4110DW, MFC-J4410DW/J4510DW/J4610DW

## **Дефиниции на бележките**

В настоящото ръководство за потребителя използваме следните икони:

## **ЗАБЕЛЕЖКА**

Забележките ви казват какво да направите в дадена ситуация или ви дават полезни съвети за това как работата взаимодейства с други функции.

## **Търговски марки**

Логото на Brother е регистрирана търговска марка на Brother Industries, Ltd.

Brother е търговска марка на Brother Industries, Ltd.

iPad, iPhone, iPod, iPod touch, Macintosh, OS X и Safari са търговски марки на Apple Inc., регистрирани в САЩ и други страни. AirPrint и логото на AirPrint са търговски марки на Apple Inc.

Wi-Fi Direct е марка на Wi-Fi Alliance.

Wi-Fi Alliance е регистрирана марка на Wi-Fi Alliance.

Всяка фирма, чието софтуерно наименование е цитирано в това ръководство, има лицензионно споразумение за софтуер, специфично за нейните собствени програми.

**Всички търговски имена и имена на продукти на компании, появяващи се върху продукти на Brother, свързани документи и други материали са търговски марки или регистрирани търговски марки на съответните компании.**

©2012 Brother Industries, Ltd. Всички права запазени.

## Съдържание

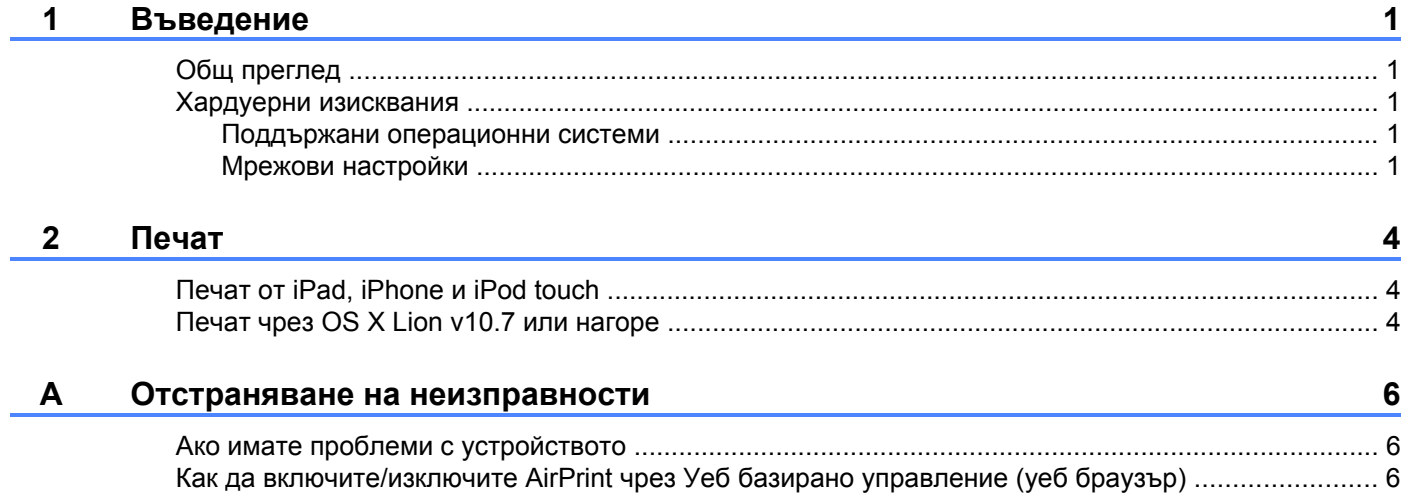

## <span id="page-3-1"></span>**Общ преглед**

<span id="page-3-0"></span>**1**

AirPrint позволява безжичен печат на снимки, електронна поща, уеб страници и документи от iPad, iPhone и iPod touch - без да е необходимо инсталиране на драйвер.

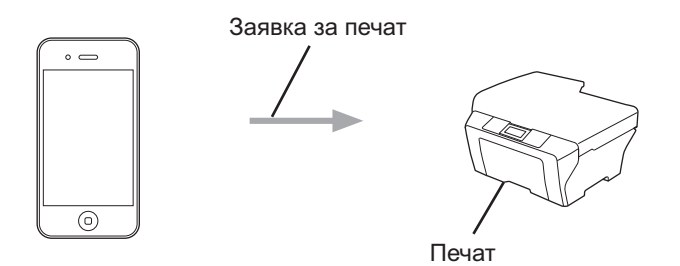

### <span id="page-3-2"></span>**Хардуерни изисквания**

#### <span id="page-3-3"></span>**Поддържани операционни системи**

Технологията AirPrint е съвместимa с iPad (всички модели), iPhone (3GS и нагоре) и iPod touch (3-то поколение и нагоре), работещи с последната версия на iOS. За повече информация вижте сайта на Apple ([http://support.apple.com/kb/HT4356\)](http://support.apple.com/kb/HT4356).

#### <span id="page-3-4"></span>**Мрежови настройки**

За да използвате AirPrint, мобилното ви устройство трябва да се свърже към безжичната мрежа, в която е свързано устройството Brother. AirPrint поддържа безжични връзки, които използват ad-hoc режим, инфраструктурен режим или Wi-Fi Direct™ (само за моделите, които го поддържат).

За конфигурация на мобилното устройство за безжична мрежа, моля, вижте ръководството за потребителя на мобилното устройство. В папката Отметки на Safari по подразбиране можете да откриете връзка към ръководството за потребителя за вашето мобилно устройство, което ръководство можете да видите на уебсайта на Apple.

За конфигурация на устройството Brother за безжична мрежа, моля, вижте Ръководство за бързо инсталиране и Ръководство за мрежовия потребител на устройството Brother.

Ако вашето устройство Brother поддържа Wi-Fi Direct и искате да го конфигурирате за мрежа Wi-Fi Direct, моля, изтеглете ръководството за мрежа Wi-Fi Direct от Brother Solutions Center на (<http://solutions.brother.com/>).

Въведение

#### **Ad-hoc режим**

Свържете мобилното устройство към печатащото устройство Brother без безжична точка за достъп/ рутер.

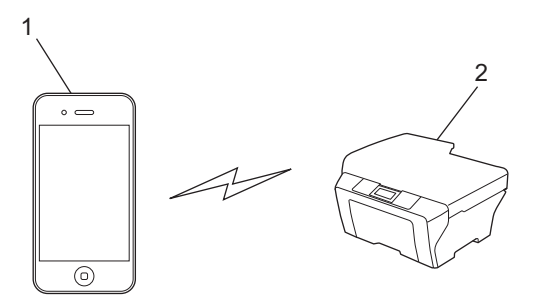

- **1 Мобилно устройство**
- **2 Безжично мрежово устройство (вашето устройство Brother)**

#### **Инфраструктурен режим**

Свържете мобилното устройство към печатащото устройство Brother чрез безжична точка за достъп/ рутер.

 Когато устройството Brother е свързано към безжична точка за достъп/рутер чрез безжичната функция на устройството:

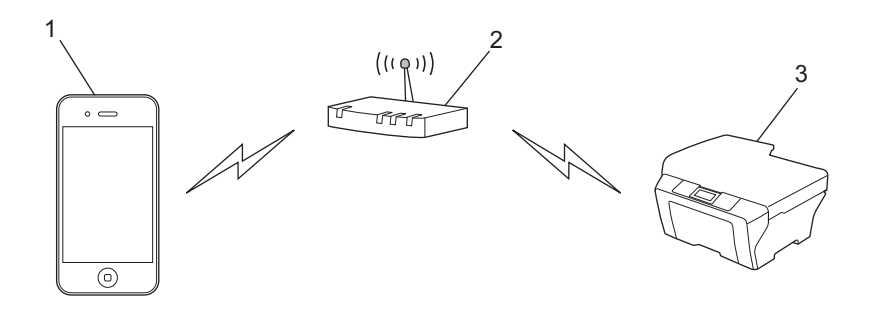

- **1 Мобилно устройство**
- **2 Безжична точка за достъп/рутер**
- **3 Безжично мрежово устройство (вашето устройство Brother)**

Въведение

Когато устройството Brother е свързано към безжична точка за достъп/рутер чрез мрежов кабел:

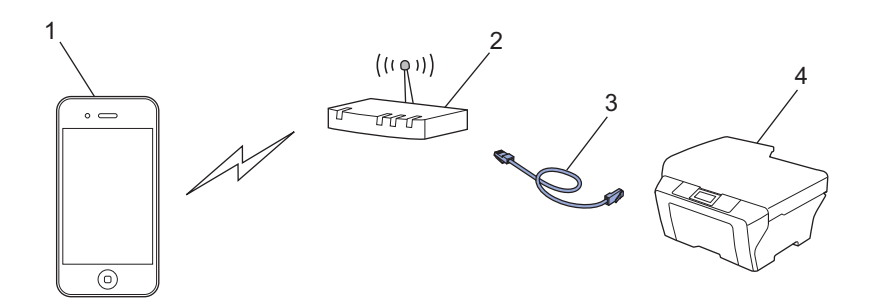

- **1 Мобилно устройство**
- **2 Безжична точка за достъп/рутер**
- **3 Мрежов кабел**
- **4 Кабелно или безжично мрежово устройство (вашето устройство Brother)**

#### **Мрежа Wi-Fi Direct**

Свържете мобилното устройство към устройството Brother чрез Wi-Fi Direct. Wi-Fi Direct ви позволява да конфигурирате защитена безжична мрежа между устройството Brother и мобилно устройство, без да се използва точка за достъп.

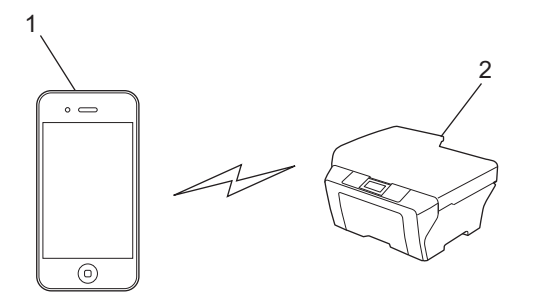

- **1 Мобилно устройство**
- **2 Вашето устройство Brother**

#### **ЗАБЕЛЕЖКА**

При използване на Wi-Fi Direct, устройството Brother поддържа само безжична комуникация 1 към 1.

## <span id="page-6-1"></span><span id="page-6-0"></span>**Печат от iPad, iPhone и iPod touch**

Използваната процедура за печат може да се различава в зависимост от приложението. В примерa по-долу е използван Safari.

- Уверете се, че устройството Brother е включено.
- b Използвайте Safari, за да отворите страницата, която желаете да отпечатате.
- Чукнете  $\overrightarrow{r}$ .
- **4) Чукнете върху Print** (Печат).
- **Уверете се, че устройството Brother е избрано.** Ако е избрано друго устройство или не е избран принтер, чукнете върху показаното име на принтера или върху **Select Printer** (Изберете принтер). Ще бъде изведен списък с налични устройства. Чукнете върху своето устройство.
- **6) Изберете от наличните опции, като например брой страници, които да бъдат отпечатани,** двустранен печат (ако се поддържа от вашето устройство).

g Чукнете върху **Print** (Печат).

#### **ЗАБЕЛЕЖКА**

- **•** Размерът и типът на хартията са посочени в зависимост iOS приложението.
- **•** Ако устройството поддържа функцията Secure Function Lock (заключваща функция за безопасност), печатът чрез AirPrint не е възможен, ако печатът през компютър е ограничен. За допълнителна информация за функцията Secure Function Lock (заключваща функция за безопасност) вижте Ръководство за мрежовия потребител и Ръководство за допълнителни функции.

## <span id="page-6-2"></span>**Печат чрез OS X Lion v10.7 или нагоре**

Използваната процедура за печат може да се различава в зависимост от приложението. В примерa по-долу е използван Safari.

- - **1** Уверете се, че устройството Brother е включено.
- **Ha Macintosh компютър използвайте Safari, за да отворите страницата, която желаете да** отпечатате.
- c Изберете **File** (Файл) <sup>и</sup> щракнете върху **Print** (Печат).
- $\left(4\right)$  Уверете се, че устройството Brother е избрано. Ако е избрано друго устройство или не е избран принтер, щракнете върху падащия списък **Printer** (Принтер) и изберете своето устройство Brother от списъка с налични принтери или **Nearby Printers** (Близки принтери).

**2**

#### Печат

б) Изберете от наличните опции, като например брой страници, които да бъдат отпечатани, двустранен печат (ако се поддържа от вашето устройство).

**6** Щракнете върху **Print** (Печат).

g Щракнете върху **OK**.

#### **ЗАБЕЛЕЖКА**

Ако устройството поддържа функцията Secure Function Lock (заключваща функция за безопасност), печатът чрез AirPrint не е възможен, ако печатът през компютър е ограничен. За допълнителна информация за функцията Secure Function Lock (заключваща функция за безопасност) вижте Ръководство за мрежовия потребител и Ръководство за допълнителни функции.

<span id="page-8-0"></span>**A**

## **Отстраняване на неизправности**

Тази глава обяснява как да разрешите типични проблеми, които могат да се появят, когато използвате AirPrint с устройството Brother. Ако след прочитане на тази глава не успеете да решите проблема, моля, посетете Brother Solutions Center на: [http://solutions.brother.com/.](http://solutions.brother.com/)

### <span id="page-8-1"></span>**Ако имате проблеми с устройството**

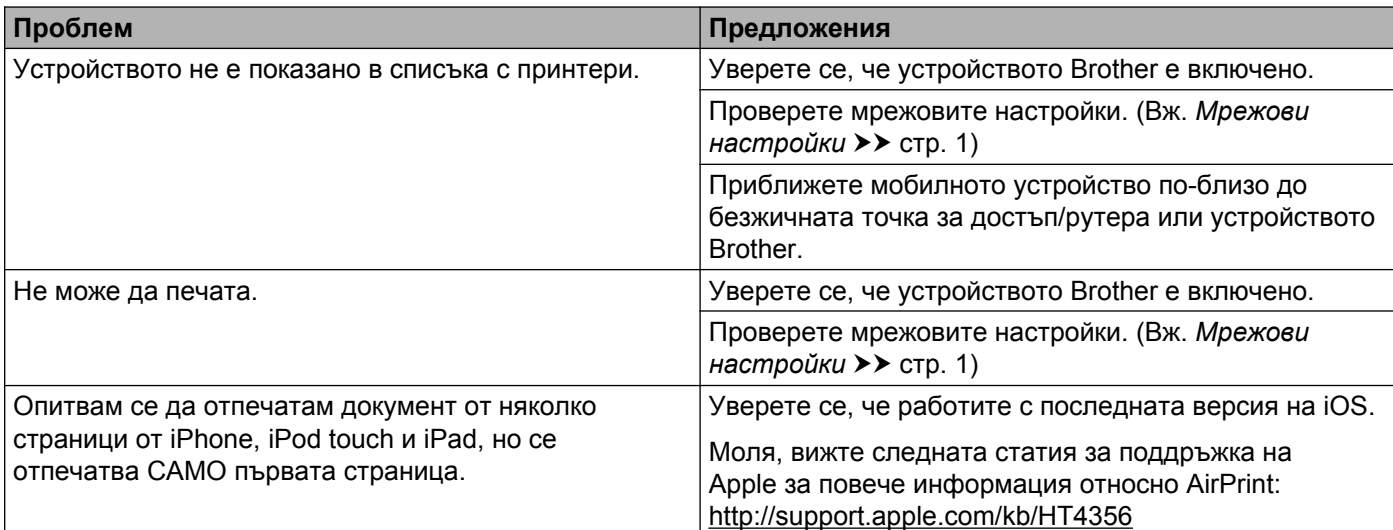

## <span id="page-8-2"></span>**Как да включите/изключите AirPrint чрез Уеб базирано управление (уеб браузър)**

Можете да използвате стандартен уеб браузър за включване и изключване на функцията AirPrint на устройството (по подразбиране функцията е включена).

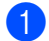

a Потвърдете, че устройството <sup>е</sup> свързано <sup>в</sup> същата мрежа като компютъра.

- b Отворете уеб браузъра на компютъра.
- $3$ ) Въведете "http://IP адрес на устройството/" в адресната лента на браузъра (където "IP адрес на устройството" е IP адресът на устройството).

■ Например:

http://192.168.1.2/

#### **ЗАБЕЛЕЖКА**

- **•** Можете да видите IP адреса на устройството в мрежовото меню на контролния панел. За повече информация вижте Ръководство за мрежовия потребител.
- **•** Ако сте задали парола за влизане в Уеб базирано управление, въведете паролата в полето **Login** (Влизане) и щракнете върху  $\rightarrow$ .

Отстраняване на неизправности

В зависимост от устройството, ще се покаже един от следните екрани.

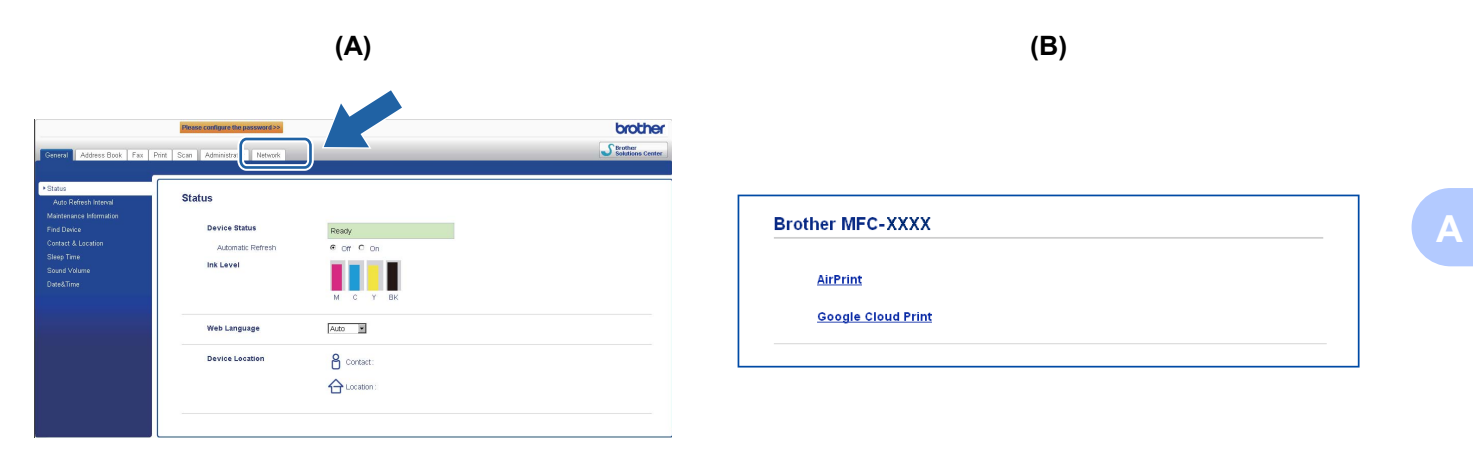

Направете някое от следните неща:

- $\blacksquare$  Ако се покаже екран (А)
	- 1 Щракнете върху **Network** (Мрежа).
	- 2 Щракнете върху **Protocol** (Протокол).
	- 3 Откажете избора на **AirPrint**, ако желаете да изключите функцията AirPrint; изберете **AirPrint**, ако желаете да активирате функцията AirPrint.
	- 4 Щракнете върху **Submit** (Приеми).
- $\blacksquare$  Ако се покаже екран (B)
	- 1 Щракнете върху **AirPrint**.
	- 2 Изберете **Disabled** (Изключена), ако желаете да изключите функцията AirPrint; изберете **Enabled** (Включена), ако желаете да включите функцията AirPrint.
	- 3 Щракнете върху **Submit** (Приеми).

Рестартирайте устройството.

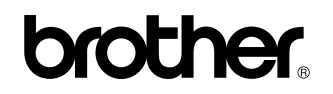

**Посетете ни в интернет на адрес <http://www.brother.com/>**

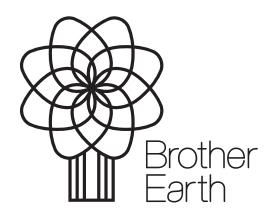

[www.brotherearth.com](http://www.brotherearth.com)